# WUVN

Î

### **Enterprise Computing Solutions - Education Services**

## NABÍDKA ŠKOLENÍ

#### Prosím kontaktujte nás zde

Arrow ECS, a.s., 28. října 3390/111a, 702 00 Ostrava

Email: training.ecs.cz@arrow.com Phone: +420 597 488 811

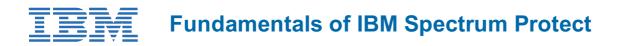

Kód: DÉLKA: CENA:

ZL1\_TS101D 16 Hours Kč bez DPH 18,770.00

#### Description

The IBM Spectrum Protect (formerly Tivoli Storage Manager or TSM) suite of products includes the Spectrum Protect Server and many add-on products and components for providing enterprise class data protection and disaster recovery. In this Fundamentals of Spectrum Protect course we provide a simple, easy-to-understand introduction to many of the components and technologies associated with Spectrum Protect along with a series of videos to help better understand the content.

#### Cíle

- 1. Understand the core data storage and protection concepts that IBM Spectrum Protect is based on
- 2. Navigate the main IBM Spectrum Protect command line and GUI interfaces
- 3. Perform basic data backups and differentiate between backup types, such as incremental backups and complete backups

#### Určeno pro

This course is intended for students who otherwise have had no prior experience with IBM Spectrum Protect.

#### Vstupní znalosti

None

#### Program

Day 1• Unit 1: Concepts and Components• Unit 2: User Interface Introduction

- > Exercise Part 1: Administrative Command Line
- > Exercise 1 Basic Queries
- > Exercise 2 Use the help command
- > Exercise 3 Start a Console Mode window for monitoring
- > Exercise 4 Open the administrative command line using the dsmadmc command
  - > Exercise Part 3: Backup-archive client
  - > Exercise 7 Backup-archive command line introduction
  - > Exercise 8 Backup-archive GUI introduction
  - > Exercise 9 Examine current options in the backup-archive GUI

> Exercise Part 2: Operations Center

- > Exercise 10 Restore and replace files
  > Exercise 11 Archive selected files
- Exercise 5 Navigating the Operations Center
   Exercise 6 Use the Operations Center Command Builder
   Exercise 12 Retrieve files from archive
  - > Exercise 1 Perform an incremental, complete backup
    - > Exercise 2 Perform a selective backup with client-side compression
    - > Exercise 3 Send archive data to the storage pools
    - > Exercise 4 Define a container storage pool
    - > Exercise 5 Change policy to send backup data to container storage pool
    - > Exercise 6 Back up files to DEDUPCONTAINER using inline deduplication
    - > Exercise 7 Perform storage pool backups
    - > Exercise 8 Perform a database backup
    - > Exercise 9 Review the configuration of the database and recovery log
    - > Exercise 10 Back up the database again using multiple streams and compression
    - > Exercise 11 Initiate a storage pool migration
- Unit 3: Daily Operations > Exercise 12 Review the maintenance tasks in the Operations Center

Day 2

- > Exercise 1 Review security notification
- > Exercise 2 Configure a mail server for reports
- > Exercise 3 Review the default reports
- > Exercise 4 Create a new report and work with report templates
- > Exercise 5 Review and assign alerts in the Operations Center
- > Exercise 6 Review the default maintenance tasks in the Operations Center

• Unit 4: Reporting and Monitoring > Exercise 7 Use the Operations Center to review the completed maintenance

#### Termíny školení

Termíny školení na vyžádání, kontaktujte nás prosím

### Dodatečné informace

Školení je možné zajistit na míru. Kontaktujte nás pro bližší informace.